## **Inhaltsverzeichnis**

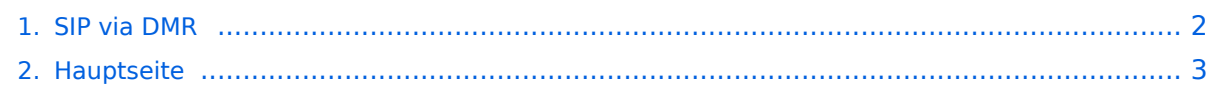

## <span id="page-1-0"></span>**SIP via DMR**

Das Inhaltsformat pdf wird vom Inhaltsmodell Wikitext nicht unterstützt.

Zurück zur Seite [Hauptseite.](#page-2-0)

## <span id="page-2-0"></span>**Quelltext der Seite Hauptseite**

Sie sind nicht berechtigt, die Seite zu bearbeiten. Gründe:

- Die Aktion, welche Sie beantragt haben, ist auf Benutzer beschränkt, welche einer der Gruppen ["Administratoren](https://wiki.oevsv.at/w/index.php?title=Project:Administratoren&action=view), [Sichter,](https://wiki.oevsv.at/w/index.php?title=Project:Sichter&action=view) [Prüfer"](https://wiki.oevsv.at/w/index.php?title=Project:Pr%C3%BCfer&action=view) angehören.
- Die Aktion, welche Sie beantragt haben, ist auf Benutzer beschränkt, welche der Gruppe "editor" angehören.
- Diese Seite wurde geschützt, um Bearbeitungen sowie andere Aktionen zu verhindern.

Sie können den Quelltext dieser Seite betrachten und kopieren.

[[Kategorie:DMR]] [[Kategorie:Digitale\_Betriebsarten]] Rohentwurf zur Verwendung der SIP-Anbindung im DMR Netz (UNVOLLSTÄNDIG) Testrepeater Hytera RD-625 - überwachter Probebetrieb Stationsverantwortlicher vor Ort: OE1CMW Frequenz: 438,3375 MHz / 430,7375 MHz Zeitschlitz 1: SIP Telefonie, SIP Mailbox, lokale Kommunikation, kein Routing über Sprechgruppen 1,2, ... 232 Zeitschlitz 2: Routing über Sprechgruppen und Reflektoren (derzeit kein default-Reflektor) Rufnummernplan der SIP-Telefonanlage: Nebenstellen: 6000 - Operator OE1CMW 6001 - Operator OE1CMW 6002 - Operator OE1CMW 6003 - Operator OE1CMW DMR Teilnehmer am Beispiel von OE1CMW: SIP Rufnummer: 112321030 1: Direktruf 1: Zeitschlitz 1 2321030: DMR-ID Jeder Teilnehmer verfügt über eine Mailbox Kennziffern: \*97 - Abfrage der eigenen Mailbox Teilnehmerkonfiguration Hytera PD785, MD785, ... Conventional/Channel/Digital Channel - Kanal mit Ein- Ausgabefrequenz des Repeaters konfigurieren, Name z. B. SIP-Phone - Zeitschlitz 1, Color Code 1, Rx Group List none, TX Contact Name (Sprechgruppe 9) - RRS Revert Channel Selected, Phone System Phone 1, Tx Admit Always Allow, In Call Tx Admin Follow Tx Admit Conventional/Phone/Phone System/Phone System 1 Phone Gateway ID 1 ... hier folgt eine "echte DMR ID, zu Testzwecken wird "1" verwendet. Digital DTMF Tx Gain 5 Buffer Dial Contact Name Gateway ID für PD785: Access Code Button P1, Number #1 De-Access Code Button P2, Number #2 für MD785: Access Code Button P5, Number #1 De-Access Code Button P6, Number #2 Conventional/General Setting/Buttons Bitte wählen Sie eine beliebige freie programmierbare Taste zur Aktivierung der DTMF Funktion und belegen Sie diese mit der Funktion "DTMF Keypad". Abfrage der Mailbox: 1.) aktivieren der DTMF Funktion (DTMF Keypad), ein Tastatursymbol in der Statusleiste des Gerätes wird sichtbar. 2.) \*97 wählen und PTT drücken 3.) Die Mailbox meldet sich. Folgen Sie der Menüführung (ähnlich einer Mobilfunk-Mailbox) 4.) Zum Auflegen die rote Taste drücken und danach PTT (hierbei wird der Code für Auflegen (#2) gesendet. Um einem anderen OM eine Nachricht zu hinterlassen wählen sie nach dem Melden der Mailbox: 3 - erweiterte Funktionen 5 - Nachricht hinterlassen 11232XXXX (11 plus DMR ID) -> Nachricht aufsprechen und auflegen, oder mit # im Menüsystem verbleiben

Die folgende Vorlage wird auf dieser Seite verwendet:

[Vorlage:Box Note](https://wiki.oevsv.at/wiki/Vorlage:Box_Note) [\(Quelltext anzeigen\)](https://wiki.oevsv.at/w/index.php?title=Vorlage:Box_Note&action=edit) (schreibgeschützt)

Zurück zur Seite [Hauptseite.](#page-2-0)